**METODOLOGIA DE MOSTREIG per a públic en general a Barcelona**

**LiquenCity, un projecte de ciència ciutadana amb Natusfera**

### **Dirigit a**

- Públic en general
- Associacions, grups organitzats i altres col·lectius (no vinculats a l'educació formal).

### [Per a la comunitat educativa, veure la Unitat Didàctica descarregable des del web [http://liquencity.org/materials-per-descarregar.](http://liquencity.org/materials-per-descarregar)]

### **Lloc**

- Al carrer, jardí o parc de l'entorn urbà de Barcelona (10 districtes) i 8 municipis de l'entorn directe a la ciutat.

### **Materials**

*Descarregables des del web* <http://liquencity.org/cat/materials-per-descarregar/>

- Fitxes de les espècies de líquens i glossari.
- Fitxes sobre els arbres (foròfits).
- Tríptic i cartell informatiu.
- Aportats pel participant:

### *Indispensable*:

- Dispositiu mòbil (telèfon o tablet amb sistemes operatius iOS o Android) amb l'app de Natusfera instal·lada i un perfil d'usuari creat. Convé comprovar que la geolocalització estigui activada.
- Full de DIN A4 per a fer l'estimació relativa de la superfície ocupada pel liquen (és convenient per a les espècies clau).

### *Recomanables*:

- Lupa per a mòbils (no és imprescindible).
- Cinta mètrica per a mesurar el perímetre de l'arbre (no és imprescindible; pots indicar una mesura aproximada o estimativa).
- Llibreta i llapis per prendre notes (no és imprescindible).

### **Resum de l'activitat**

Mitjançant l'ús de l'aplicació Natusfera es realitzaran observacions (fotografies) de la biodiversitat de líquens dels arbres urbans als diferents districtes de Barcelona i municipis inclosos, contribuint així a l'avanç del coneixement científic sobre els nivells de pol·lució de l'aire en els districtes de la ciutat i en els municipis inclosos.

L'activitat a l'entorn urbà se centrarà en algun carrer, parc o jardí del districte o municipi que s'esculli. El participant, amb l'ajuda de la documentació, intentarà identificar els arbres i líquens trobats i passarà les seves observacions al subprojecte associat al seu districte o municipi (els subprojectes ja estan creats a la plataforma Natusfera).

## **Planificació de l'activitat**

1. Si encara no ets usuari de la plataforma de ciència ciutadana per al seguiment de la biodiversitat Natusfera, convé que et descarreguis la seva app i t'hi familiaritzis.

# **METODOLOGIA DE MOSTREIG per a públic en general a Barcelona**

**LiquenCity, un projecte de ciència ciutadana amb Natusfera**

Consulta el vídeo tutorial sobre com fer un perfil de Natusfera i afegir una observació accessible des del web [http://liquencity.org/cat/materials-per-descarregar/.](http://liquencity.org/cat/materials-per-descarregar/)

- 2. No és imprescindible que identifiquis les espècies d'arbres o de líquens, però convé que facis diverses fotos generals i de detall de les espècies. La comunitat d'usuaris i experts de Natusfera t'ajudarà amb les identificacions.
- 3. Tingues en compte que si esculls un arbre en el qual no hi ha líquens, has de reportar igualment l'observació de l'arbre sense líquens. En el projecte de LiquenCity es valora no només la presència i l'abundància de líquens, sinó també l'absència, la qual cosa ens permet establir comparacions necessàries per a l'estudi i ajustar les conclusions.

### **Desenvolupament de l'activitat**

- 1. Accedeix a la zona escollida per a l'activitat (carrer, plaça, parc...). En ser un entorn urbà, hauràs de tenir especial atenció a la seguretat vial en espais públics.
- 2. Localitza els arbres adequats per fer les observacions.

#### **IMPORTANT**

Els arbres seleccionats per a realitzar l'inventari de líquens han de complir unes característiques específiques:

Es **descartaran** els arbres que:

- o Que tinguin escorces que es desprenguin amb facilitat (per exemple, els plataners de passeig o la majoria d'eucaliptus).
- o Tinguin escorces molt àcides com els pins, xiprers, cedres, avets, ginebrons, etc..
- o Estiguin exposats a recs per aspersió que mullin el tronc principal.
- o Estiguin inclinats. El tronc principal ha de ser més o menys vertical i recte.
- o Estiguin molt protegits amb ombra permanent en racons, entre murs o edificis.
- o Tinguin molta molsa, perquè fan competència amb els líquens.
- D'especial importància és el **perímetre del tronc, que ha de ser coma mínim de 35 cm**, doncs amb això s'asseguren unes propietats de rugositat a l'escorça que faciliten l'assentament de líquens. A més a més, aquest perímetre mínim estimat també assegura que l'arbre hagi estat suficient temps en el seu entorn actual des que va ser trasplantat o portat del viver. Per tant, la comunitat liquènica desenvolupada sobre l'escorça d'aquest tronc estarà establerta i influenciada per condicions ambientals purament urbanes. (veure Introducció. Arbres en les ciutats, descarregable des de [http://liquencity.org/materials-per-descarregar/\)](http://liquencity.org/materials-per-descarregar/).
- 3. Obre l'app Natusfera al mòbil o tablet i ves a la pestanya "Projectes". Aquí busca el subprojecte associat al districte de Barcelona o municipi on et trobis, el format del nom del projecte és: LiquenCity Barcelona – nom del districte, p. e. *LiquenCity Barcelona – Nou Barris*. Per vincular-te al subprojecte que correspongui fes clic on indica "Inscriu-te".

# **METODOLOGIA DE MOSTREIG per a públic en general a Barcelona**

**LiquenCity, un projecte de ciència ciutadana amb Natusfera**

### **AFEGIR OBSERVACIONS DES DEL TEU PERFIL DEL WEB**

La primera vegada que accedim a l'app mòbil de Natusfera cal que tinguem cobertura d'internet (dades o wifi) per poder crear o entrar amb el nostre perfil d'usuari. No obstant això, l'app permet registrar observacions sense internet, ja que aquestes es guarden a la mateixa app. No obstant això, un cop tinguem accés a internet hem de fer clic a "Sincronització" i sincronitzar les observacions perquè s'enviïn a la plataforma i es puguin visualitzar per tota la comunitat d'usuaris (en iOS es fa automàticament).

En cas de no utilitzar l'app i fer les fotos amb una càmera convencional o amb la càmera del mòbil, hem d'anotar en una llibreta els camps que cal omplir per a cada observació. Si fem les fotos amb la càmera del mòbil, ens estalviarem feina si activem l'opció de guardar la ubicació a les fotografies (accessible des de la configuració de la càmera o des del menú "Ubicació" a la configuració del telèfon). Un cop a l'ordinador, anem a la pestanya "Projectes" del web de Natusfera i busquem el subprojecte de LiquenCity corresponent al districte on hem pres les observacions. A continuació fem clic a "Afegeix observacions", descarregant les fotografies de la càmera i emplenem els camps amb les dades que teníem anotats.

4. **Identificació de l'arbre (foròfit).** Amb l'ajut de les fitxes d'identificació d'arbres (descarregables des de <http://liquencity.org/materials-per-descarregar/>), intenta identificar l'espècie d'arbre.

Des de Natusfera, ves a la pestanya d'"Observacions" i clica "Afegeix". Per afegir una foto, fes clic sobre la icona de la càmera. És convenient que facis més d'una foto de la mateixa observació: almenys una de les fulles (buscar seques al terra si l'arbre no en tingués en aquell moment) i d'alguna altra part de l'arbre (flors, fruits...) que ens ajudi a la identificació i confirmació de l'espècie per part de la comunitat d'usuaris de Natusfera.

Busca el subprojecte (al que ja ens havíem vinculat abans) des de l'opció "Selecciona Projectes" i fes clic sobre el nom.

A continuació, complementa els camps que et demanen:

- Nom de l'espècie (es refereix en aquest cas al nom de l'arbre), si el coneixes. Si no el coneixes aquest camp quedaria buit i en aquest cas has d'activar l'opció "Necessites ajuda ID?" a "YES" una mica més avall.
- o Número de l'arbre (número per identificar a un exemplar d'arbre i a totes les observacions de líquens associades a ell). Enumera de forma consecutiva cada exemplar d'arbre que mostregis. És a dir, el primer exemplar de l'arbre escollit serà el número 1 i així successivament, sense importar si són de la mateixa espècie o d'espècies diferents. Si fas observacions en diferents dies, pots començar cada dia la numeració.
- o Centre educatiu (el nom del teu centre educatiu, associació o col·lectiu). IMPORTANT: Aquest camp quedarà buit si l'activitat la realitzes de manera individual. També pots indicar el col·lectiu al qual pertanys si participes en un grup organitzat.
- o Perímetre de l'arbre (cm) (perímetre del tronc de l'arbre mesurat a l'alçada del pit): la mesura ha d'estar en centímetres. Recorda que el perímetre del tronc escollit ha de ser major de 35 cm. Si no disposes de cintra mètrica, indica una mesura aproximada o estimativa.
- o Número de tal·lus. IMPORTANT: Aquest camp quedarà buit perquè en aquest cas estem omplint l'observació de l'arbre. Recorda que cal fer observacions dels arbres, tinguin o no líquens a les seves escorces.

# **METODOLOGIA DE MOSTREIG per a públic en general a Barcelona LiquenCity, un projecte de ciència ciutadana amb Natusfera**

o Abundància del liquen. IMPORTANT: Aquest camp quedarà buit perquè en aquest cas estem omplint l'observació de l'arbre. Recorda que cal fer observacions dels arbres, tinguin o no líquens a les seves escorces.

Guardem **l'observació de l'arbre** fent clic sobre la icona "Desa l'observació".

5. **Selecció de l'àrea d'estudi a l'arbre**. Aquesta àrea ha de ser la superfície visible en aquella orientació en què hi observis líquens a partir de 50 cm sobre el nivell del terra fins als 180 cm d'alçada.

NOTA: Descarta la base del tronc, fins a 50 cm d'alçada, ja que pot estar afectada per les esquitxades d'aigua dels recs automàtics, així com les deposicions d'animals domèstics. Els líquens que hi puguis trobar són conseqüència d'aquest hàbitat particular i no de l'exposició a l'atmosfera. També descarta la part del tronc per sobre dels 180 cm per facilitar-te l'observació directa sense necessitat de pujar a una escala.

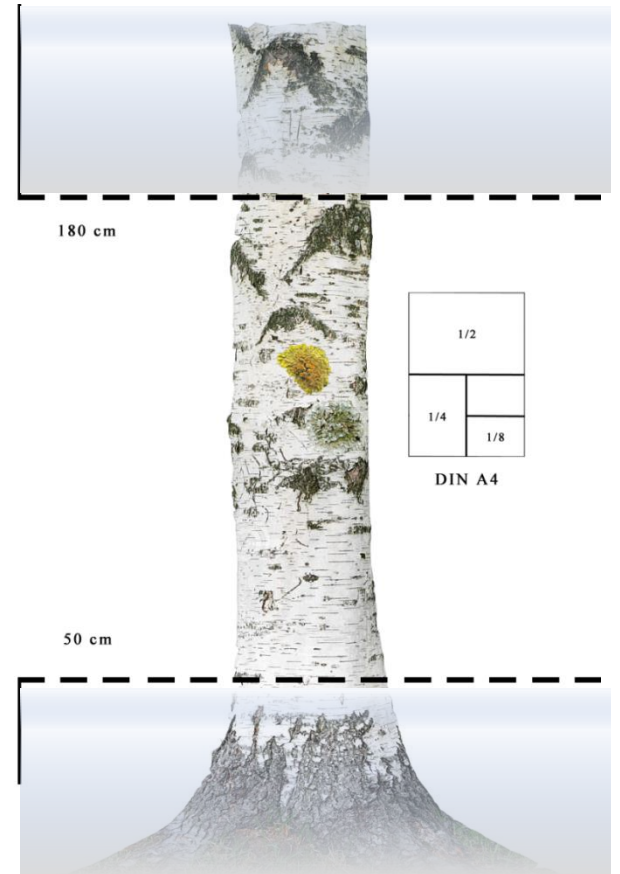

*Superfície d'estudi del tronc de l'arbre = 130 cm de longitud (entre 50 i 180 cm del terra) x l'ample de l'escorça l'orientació de la qual tingui la major diversitat i/o cobertura de líquens.*

6. **Identificació dels líquens**. En el cas de què l'arbre tingui líquens, es buscarà l'orientació del tronc on l'escorça tingui la major diversitat i/o cobertura de líquens. Amb l'ajut de les fitxes d'identificació de líquens i el glossari (descarregables des del web <http://liquencity.org/materials-per-descarregar/>), intentaràs identificar les espècies presents a l'arbre.

**LiquenCity, un projecte de ciència ciutadana amb Natusfera**

La identificació dels líquens es realitzarà en **dues fases**. La primera per a registrar espècies (si hi fossin) que apareixen les fitxes decarregables (espècies clau), i la segona per a registrar altres espècies diferents que puguin aparèixer. A vegades els líquens són molt petits o la seva presència és molt escassa, per la qual cosa és necessari que facis una revisió detallada (amb l'ajut d'una lupa de camp) de l'escorça de l'arbre per localitzar-los.

PRIMERA FASE. Intenta identificar quines espècies de líquens de les que apareixen a les fitxes (descarregables a<http://liquencity.org/cat/materials-per-descarregar/>) es troben a l'arbre.

Una vegada hagis trobat la primera espècie de les incloses a la fitxa, crea una nova observació a Natusfera. Per a això ves a la pestanya d'"Observacions" i prem "Afegeix". Per afegir una foto, fes clic sobre la icona de la càmera. És convenient que facis almenys dues fotos per cada observació: una del liquen en general i una altra de detall (per al que és útil l'ús de lupes per a mòbils). La finalitat és facilitar la identificació i confirmació de l'espècie per part de l'equip d'experts liquenòlegs de Natusfera.

Busca de nou el subprojecte des de l'opció "Selecciona Projectes" i fes clic sobre el nom.

A continuació, complementa els camps que et demanen:

- o Nom de l'espècie (en aquest cas es refereix al nom del liquen). Si no el coneixes aquest camp quedarà buit i en aquest cas has d'activar l'opció "Necessites ajuda ID?" a "YES" una mica més avall.
- o Núm. arbre (número per identificar a un exemplar d'arbre i a totes les observacions de líquens associades a ell). Aquí has d'assignar el mateix número d'arbre que has posat abans, ja que tant l'exemplar de l'arbre com les diferents espècies de líquens que fotografiïs en ell han de tenir el mateix número.
- o Centre educatiu (el nom del teu centre educatiu o col·lectiu). IMPORTANT: Aquest camp queda buit si l'activitat la realitzes de manera individual. També pots indicar el col·lectiu al qual pertanys si participes en un grup organitzat.
- o Perímetre de l'arbre (cm). En aquest cas no és necessari omplir aquest camp perquè estàs completant l'observació del liquen.
- o Número de tal·lus (quants líquens hi ha de la mateixa espècie a la zona delimitada de l'arbre): número de tal·lus (de l'espècie que estàs registrant) que presenti l'arbre.

NOTA: Podria ser que els tal·lus no estiguin ben delimitats o estiguin molt junts (confluents). Si no podem contar-los deixarem el camp en blanc.

o Abundància del liquen. Superfície estimada que ocupa el liquen (només en aquella zona delimitada prèviament). Per a prendre aquesta mesura s'utilitzarà un full de paper DIN A4 en la que es realitzaran tres plecs consecutius. En la següent pàgina apareix un desplegable amb les categories d'abundància. Hi ha cinc possibilitats. El liquen observat ocupa una superfície:

**METODOLOGIA DE MOSTREIG per a públic en general a Barcelona LiquenCity, un projecte de ciència ciutadana amb Natusfera**

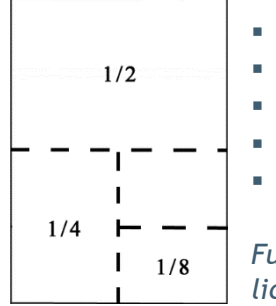

**Major que un DIN A4.** 

**Entre un DIN A4 i 1/2 de DIN A4.** 

Entre 1/4 de DIN A4 i 1/2 de DIN A4.

- Entre 1/8 de DIN A4 i 1/4 de DIN A4.
- Menor que 1/8 de DIN A4.

*Full DIN A4 amb indicació dels plecs per a estimar la superfície ocupada pel liquen (abundància). Només per a les espècies de les fitxes (espècies clau).* 

Guarda **l'observació del liquen** fent clic sobre la icona "Desa l'observació".

Una vegada conclosa la primera espècie de liquen (de les fitxes) trobada a l'arbre passa a avaluar la següent espècie sobre el mateix arbre (si n'hi hagués).

Recorda que una nova espècie de liquen suposa crear una nova observació a Natusfera.

SEGONA FASE. Una vegada hagis tractat de localitzar les espècies que figuren a les fitxes (espècies clau), tractarem de localitzar i fer observacions **d'altres espècies de líquens diferents dels de les fitxes** si hi fossin (sempre en aquella zona de l'arbre que delimitem prèviament), aquesta vegada sense la necessitat d'avaluar l'abundància de cada espècie, pel que **en aquestes noves observacions de líquens, deixarem en blanc el camp "Abundància liquen"**.

Quan hagis estudiat totes les espècies de líquens a l'arbre pots passar a l'estudi d'un nou exemplar d'arbre.

Recorda sincronitzar l'aplicació quan vulguis enviar les observacions.

Si ho desitges, pots enviar el qüestionari online d'avaluació de l'activitat, accessible des de [http://liquencity.org/materials-per-descarregar/.](http://liquencity.org/materials-per-descarregar/)

## **MOLTES GRÀCIES PER LA TEVA PARTICIPACIÓ!**